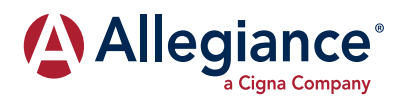

## **Access Your New & Improved Member Portal**

We've made upgrades to your Allegiance member tools! Starting May 17, 2022, you will have access to an improved web portal at askallegiance.com. You can access this site to review your health plan benefits, claims, EOB statements, member ID card and more.

As a security precaution, part of this update requires you to create a new username and password. The first time you log in after May 17, please follow the steps below to set up and access your new account:

- 1. Log on to www.askallegiance.com/oreilly and select Employee/Employer Login.
- 2. Click on **Register New User** at the bottom of the box. You will need to enter basic demographic information to verify your identity.
- 3. Next, the system will ask you to create a username and password. Please note the specific character and length requirements.
- 4. After clicking Submit, the system will return you to the main login page. Enter your newly created username and password to continue to the member portal.

Your prior claims history and data will be transferred over to the new account. Please review the attached Online Features for Members flyer for additional details on how to use these new services.

Thanks for being a valued member! If you have questions or need support, reach out to inquire@askallegiance.com.

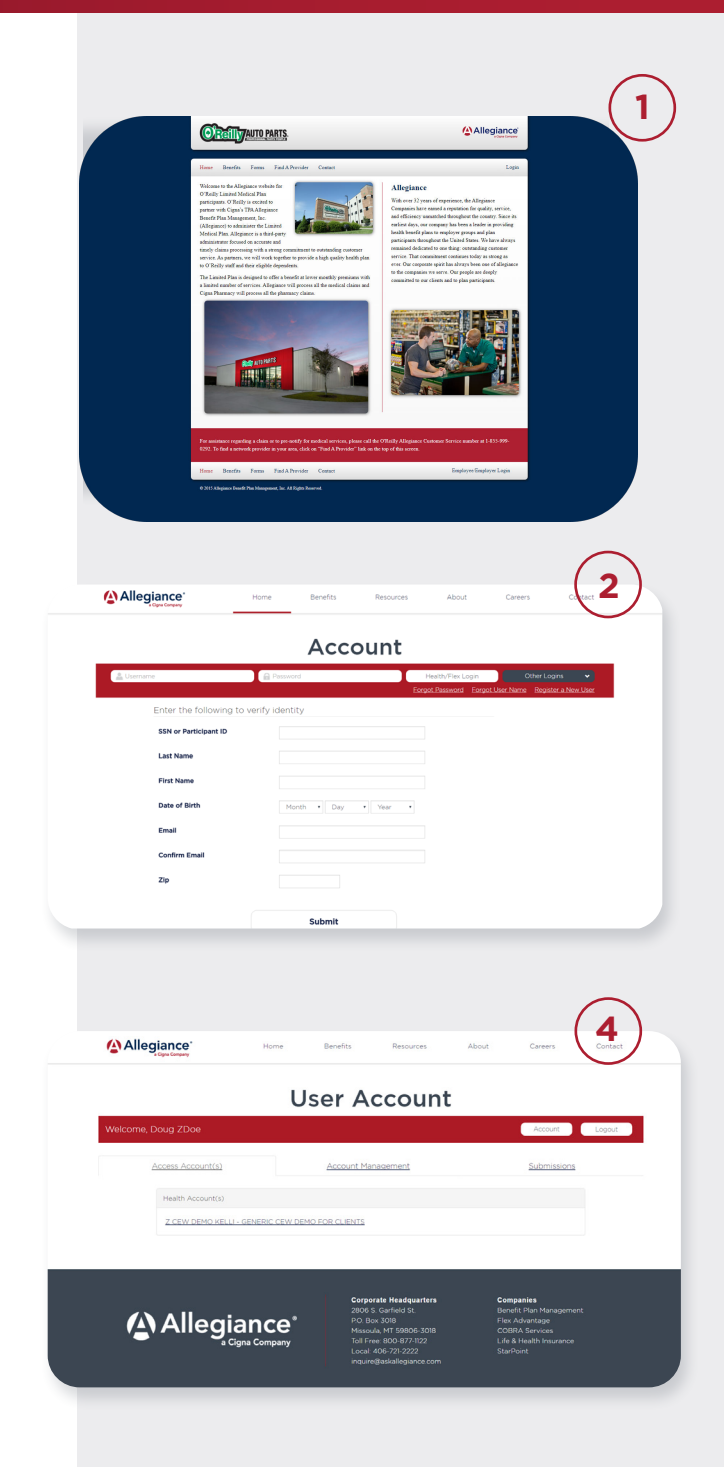